# **GIGABYTE**

GIGABYTE

VINING STATE

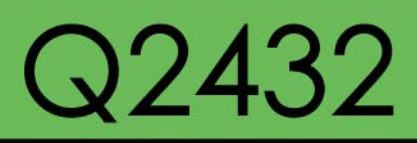

#### **USER'S MANUAL** 使 用 手 冊

• 简体中文

 $V1.0$ 

#### 版权所有© 2011属于技嘉科技股份有限公司 保留所有权利

#### Q2432系列筆記本電腦使用手冊 初版:2011/04

#### 本手冊可引導您設定和使用全新Q2432筆記本電腦。

本手册信息的正确性皆经过查核,如有变更恕不另行通知。

如果事先未获得书面许可,不得以任何形式即电子、机械、照相、记录等方式重制本手册、储存于检索系统中或加以传播。

商標

#### GIGABYTE™ 為技嘉科技股份有限公司的註冊商標。

Microsoft® , MS-DOS, Windows® , and Windows® Sound System 是微软公司的注册商标。

Intel® & Core™ 是Intel公司的註冊商標。

本手册提及的所有其他品牌或产品名称皆为其所属公司的商标或注册商标。

#### 安全說明

在使用您的 Q2432 系列筆記本電腦時 请遵守以下安全准则以保护您自己和您的笔记本电脑

小心:使用笔记本电脑时,请勿长时间将电脑的底部直接接 触皮肤。长时间使用后,热量会累积在电脑底部。若与皮肤 持續接觸會造成不適感或灼傷。

- 当您将笔记本电脑从外箱取出后,请将包装组件放置于幼童不易取 得之處,以免誤食造成窒息。
- 请勿将物品压在适配器的电源线上,此外请将电源线置于安全处, 以避免将人绊倒或遭人踩踏。使用电脑或为电池充电时,请将适配 器放置于通风处,如桌面或地板上。请勿以纸张或其他物品覆盖适 配器以免阻礙通風。
- 使用笔记本电脑时,务必保持散热孔周边至少10公分距离畅通。
- 请勿将任何物品插入笔记本由脑的散执孔。否则会造成短路,进而 導致火災或觸電。
- 请勿用手触摸或按压液晶屏幕。
- 限使用笔记木电脑制造商随附的话配器和电池。使用其他类型的电 池或适配器可能会让发生火灾或爆炸的风险提高。
- 电池的装入方式不正确可能会导致爆炸。
- 若需更换电池时, 限定使用制造商建议的相同或兼容电池。
- 连接笔记本电脑与电源之前,请确认适配器的额定电压符合可用电 源的电压。各国电压列表请参考第23~26页。
- 使用延长线连接适配器时, 请确认所有连接装置的电流总量是否超 出延长线的电流总容量。
- •从笔记本电脑取出电池时,请先关机并从插座拔下适配器,然后取 出電池。

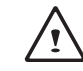

小心:携带电池时,请勿将电池放在口袋、皮包或其他容器 ●、中,否则金属物体(如车钥匙)可能会让申池的申极短路。若需 要單獨寄送電池時,請放置在防靜電袋子裡寄送。

- 请依照制造商指示回收废弃电池。勿将电池投入火中, 否则会发生 爆炸。
- 请勿自行维修笔记本电脑。维修服务请联络技嘉各地服务据点。

I

#### 商務旅行須知

虽然笔记本电脑设计很坚固并符合行动生活的需求,但在旅行时还是 雲要特别注意以下几件事:

- 最重要的旅行配件是电脑保护袋,好的电脑保护袋必须具备防碰撞 的缓冲衬垫且尺寸要够大才能完整包覆笔记本电脑。
- 确保电脑保护袋有足够的空间摆放适配器。请勿放置过多物品, 以 避免压坏笔记本由脑的液晶屏幕。
- 勿将笔记本电脑放在行李箱托运,笔记本电脑需视为手提行李。每 家航空公司规定的手提行李件数不同,搭机前请先向当地航空公司 詢問規定細節。
- 您可让笔记本电脑接受X光机的安全检查,当把电脑放入输送带 時,請留意筆記本電腦以免被竊取。
- 切勿让笔记本电脑接受金属探测器的检查,因为金属探测器会造成 硬盤資料遺失。
- 勿将笔记本电脑置于机舱内头顶置物箱中,因途中若遇乱流时容易 四处滑动造成筆记本电脑损坏,请置于座椅下方可视之处。
- 请避免笔记本电脑、电池和硬盘承受环境中的危险, 如尘土、灰 塵、食物、液體高低溫以及陽光直接照射。
- 当笔记本电脑移往温度或湿度差异极大的环境时, 笔记本电脑的内 外可能会发生凝结现象。为了避免电脑受损,继续使用前请等候一 段時間,直到濕氣蒸發為止。
- 由低/高温环境将笔记本电脑移至高/低温环境时, 开启电源前请等 候一段時間,直到電腦適應新環境為止。

#### 使用須知

- 拔下由源线时, 请各必拉拔由源线的接头或松脱装置, 请勿拉拔由 源线本体。拔下接头时,请垂直拉出以免接脚弯曲。连接由源线之 前,请另外注意接头的方向是否正确与其对齐。
- 为了避免触电的危险, 请勿在打雷时插拔任何缆线。
- 勿在周遭有水的地方使用笔记木电脑,加浴缸、洗手台、厨房、洗衣间 的水槽、潮湿的地下室或游泳池。液体滴落在笔记本电脑内会造成 觸電或是腐蝕電子線路。

 $\overline{\mathbb{I}}$ 

#### 清洁电脑须知

清洁笔记本电脑之前,请先关机,接着拔下电源线并取出电池。

筆記本電腦外殼 :

- 将厨房清洁剂和清水以1:5比例稀释后再用软质擦拭布蘸取擦拭。
- 将软质擦拭布拧干擦拭表面及底部机壳。

#### 鍵盤 :

- •利用吹尘器具喷出的高压气体吹出键盘下方的灰尘与脏污。
- 可用软质擦拭布沾几滴异丙醇清洁键盘。
- 擦拭完请留5分钟让键盘自然干燥。

#### 屏幕 :

- •建议使用纳米清洁擦拭布清洁屏幕。
- •如屏幕表面有脏污,请使用市面上液晶屏幕专用清洁产品清除。当 使用清洁产品时,请将清洁液喷在擦拭布,再用擦拭布擦拭屏 幕,千萬不可將清潔液直接噴在屏幕上。
- 如果没有液晶屏幕专用清洁液也可用异丙醇与水以1:1的比例稀释 后,再用擦拭布沾稀释液掉于后清洁屏幕。

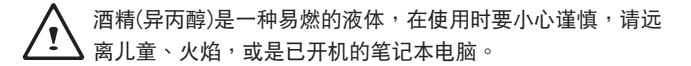

#### 保固服務

产品维修及服务都需通过技喜授权的服务中心。

#### 技嘉保固 :

技嘉保证所有技嘉品牌的笔记本电脑出厂前均受到严密的品质控管。 若在正常使用的情况下出现故障且产品尚在保固期限内,技嘉将为您 提供免費的保固維修服務。

- •本产品随机所附的电池及适配器,自购买日起提供一年全球保固。
- •维修时若未出具购买凭证,则保固期自本公司制造日算起。
- 随机所附赠的软件光盘、电脑保护袋及其他附件赠品恕不在保固范围内。
- 假如产品经证实原料或组装有瑕疵,技嘉服务中心将用新的或整修 后的料件免费维修,完成保固义务。
- •若在保固期内,技嘉服务中心无法提供相同料件修复,将会以类似 的新料件或修复过后的料件取代。

保固限制 :

#### 技嘉保固範圍不包含以下

- 软件:操作系统、产品随附软件及使用者自行安装的软件恕不在保固 范围内。驱动程序及软件光盘因涉及版权问题,使用者若因故遗失 或毁损时本公司恕不提供保固服务及接受付费购买。
- •其他厂商提供的硬件、产品或配件。
- 产品贴附的贴纸。
- 产品因受环境因素而损坏,如氧化。
- •因天灾或遇不可抗力造成的损坏。
- ・人为捐坏
- ‧自行拆裝、任意變更規格。
- ‧未遵照使用手冊指示不當使用。
- ・购买后因搬迁、移动摔落而导致故障损坏时。
- ・使用非本公司原厂的配件所引起的故障或损坏。
- 损毁的零件。
- · 受液体泼洒造成的损坏。

III

#### 法規須知

联邦通讯委员会须知

本设备系依照美国联邦委员会规范第15条的规定测试,结果符合B级 数码化服务的各项限制。这些限制的用意在于规定住宅安装时应提供 適當的保護,以防範不良干擾。

擅自对本设备进行变更或修改将导致使用者丧失操作本设备的权利。 本设备产生、使用并发出无线电频率能量。若未遵守说明进行安装与 体用时,恐干扰无线由通讯。然而,对于特定的安装并不保证不**会**造 成干扰。如本设备确实对收音机或电视机接收造成不良干扰(可借由 开关本设备的方式来确认),则用户可通过下述方法试着解除干扰:

- •重新調整接收天線的方向。
- 拉开设备与接收器的间距。
- 将设备接至不同插座上,让设备与接收器各自使用不同的电路。
- •咨询经销商或具相关经验的无线电/电视技术人员寻求协助。
- •所有連接至本機的外部纜線均應使用屏蔽纜線。若是連接至PCMCIA 卡的纜線,請參照配件手冊或安裝說明。

#### 射頻曝露值

本设备必须依据所提供的指示安装及操作,且不得与任何其他天线或 發射機並置或共同操作。必須對一般使用者及安裝人員提供天線安裝 指示及發射機操作條件,以滿足射頻曝露值的法規要求。

#### CE須知(歐盟)

此标志 C∈代表本Q2432系列笔记本电脑符合EMC规范及欧盟的低电 压规范。 此标志同时代表本Q2432系列符合以下技术标准:

- EN55022—「信息技术设备的无线电干扰的测量方法与限制。」
- EN55024—「信息技术设备-电磁耐受特性-测量方法与限制。」
- EN61000-3-2—「電磁相容性(EMC)-第3章:限制-第2節:諧波 放射限制(每相位輸入電流最高且包括16A的設備)。」
- EN61000-3-3—「電磁相容性(EMC)—第3章:限制—第3節:額定電 流最高且包括16A的设备,其低电压供电系统的电压变动限制。」

注意:EN55022放射要求提供兩種分類 • A级话用于商业用途

• B級適用於住宅用途

針對CB:

- 请使用仅专为本电脑所设计的电池。不正确的电池类型可能会造成 爆炸、漏由戓捐坏由脑。
- 请勿在开启电源时取出电脑的电池。
- 请勿继续使用已掉落的电池,或是出现任何损坏状况(例如弯曲或扭 曲)的电池。即使电脑能够以受损的电池继续运作,也可能造成电路 損壞,並造成火災。
- 请使用笔记本电脑为电池充电。不正确的充电方式可能会导致电池 爆炸。
- 请勿尝试自行修理电池。请交由维修代表或合格维修人员进行任何 電池修理或更換。
- 请勿让儿童接触受损的电池,应将受损电池立即加以丢弃。请务必谨 慎處理電池。若曝露在火焰中、不當處理或棄置,可能會造成電池爆 炸或漏電。
- 请将电池远离金属设备。
- 在弃置电池之前, 请在电池接触点上黏贴胶带。
- 请勿以双手或金属物体碰触电池接触点。

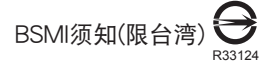

產品必須貼上以上標誌,代表符合BSMI標準的規定。 经济部标准检验局(BSMI)将大部分的笔记本电脑归类为B级信息技术 設備(ITE)。

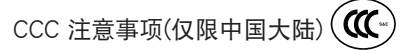

在Class A系統上,以下警告會出現在正規的標籤附近:

警告:这是Class A产品。在国内环境使用可能会发生电波干扰, 使用者需要多加注意。

注意:最高操作溫度35℃

KCC須知(限韓國) :

"B" 级设备 (家用目的的电信设备)

由于本设备已通过了EMC注册登记可用于"B"级设备(家用目的的 电信设备),所以本产品可被使用于任何区域,主要被设计于运用在 一般家庭。

#### 電池安全使用指南

锂离子充电电池在使用和处理时,需要定期进行保养。请仔细阅读并 遵循以下说明,以安全地使用锂电池,让电池拥有更长的使用寿命。

電池保養:

- ·无论是置于笔记本电脑中还是存放处,请勿让电池长时间放置不 用。 电池若超过 3 个月未使用,请检查充电状态,决定是否讲行 充電或 棄置電池。
- •鋰電池一般預估使用壽命為 2 到 3 年,或是 300 到 500 次的充電 周期,以先发生者为准。一次充电周期是指从完全充电到完全放 電,然後 再次完全充電的一段時間。經過完整充電週期的電池, 使用壽命 預計為 2 到 3 年。
- •锂离子充由由池的使用寿命有限,充由容量將逐漸减少,由容量无法 恢復。當電池的充電容量降低,能為筆記本電腦供電的時間也會變短。
- •锂由池在未使用或处于存放状态时,会持续缓慢放电(自动放电)。 請定期檢查電池的充電狀態。
- •请勿将电池短路。以硬币、金属片等金属物品直接连接电池的正极 (+) 及负极 (-) 终端 ( 外观类似电池上的金属条 ) 时,可能会不小心 引发短路。例如,当您将备用电池放在口袋或皮包内可能发生此状 况。将终端短路可能会损坏申池。
- •若您注意到下列情况之前,请考虑更换新电池:
- (1)电池运作时间,缩短到少于原始运作时间的 80%。
- (2) 電池充電時間大幅延長。
- (3) 若電池長時間存放或未使用,請務必遵循本文件提供的存放操 作 说明。若您未遵循本说明,而在查看电池时发现仍未充电, 则该 电池应已损坏。请勿试图为该电池充电或使用电池。请更 换新电 池。

充電:

电脑内的锂电池可经由交流电适配器重新充电。要将锂电池重新充电 ,请先确定已妥当装入电池,而且电脑已连接交流电源。锂电池并没 有「記憶功能」,因此在重新充電前,並不需要將鋰電池完全放電。 電池充電期間,如果正在使用筆記本電腦,充電時間會明顯比較長。 如果要缩短充电时,请在充电时,将电脑切换为暂停模式或关机。

低電量狀態:

电池电量低时,会出现通知信息。如果您不回应电池电量不足的信息, 电池将持续放电,直到电量过低而无法操作为止。发生此种情况时,您 的笔记本电脑将进入闲置模式,当由脑达到此情况时,并不保证您的资 料將被儲存。

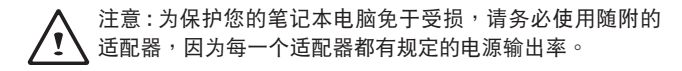

一旦因为电池没电而使电脑进入暂停模式,除非由适配器或另一个充 好电的电池提供电源,否则电脑无法恢复作业。重新提供电源后,就 可以按暂停 / 开机按钮来恢复作业。待机模式时,您电脑内的资料都 会暂时保留,但如果等到电源指示灯停止闪烁,终究熄灭,您还没有 接上外接电源,那所有未存档的资料都会消失。提供电源后就可以一 边使用中脑,一边让申池充申。

VI

電池存放:

- •存放前請將電池充電或放電至約容量的 50%。
- •至少每 3 个月将电池充电至约容量的 50%。
- •从产品中取出电池,并另行存放。
- •將電池存放於 5° C 到 20 ° C (41° F 到 68° F) 的溫度中。

注意: 电池在存放时会自动放电。高温 (20° C 或 68° F 以 上 ) 會縮短電池存放壽命。

處理注意事項:

- •请勿拆解、压碎或穿刺电池。
- •请勿让电池外露接点短路。
- •請勿將電池棄置於火中或水中。
- •请勿让电池暴露在 60° C (140° F) 以上的温度中。
- •请将由池置于儿童无法触及的处。
- •请勿让电池承受过度冲击或震动。
- •请勿使用损坏的电池。
- •若电池组有漏液现象,请勿触碰任何液体。请弃置漏液的电池组。
- •若眼睛接触到电池漏液,请勿搓揉眼睛。请立即掀开上下眼皮,用 水彻底清洗眼睛至少 15 分钟, 直到没有任何电池漏液残留为止, 并请立即就医。

弃置与回收:

锂电池受到不同国家和地区的弃置与回收法规规范。在弃置任何电池 前,请务必查看并遵守您当地适用的法规或是联络您当地的电池回收 组织。许多国家禁止将废弃的电子设备,弃置于一般的垃圾桶内。只 将耗尽电力的电池置入电池回收桶。使用绝缘胶带或其他核准的覆盖 物,盖住电池的接点,以防止短路。

VII

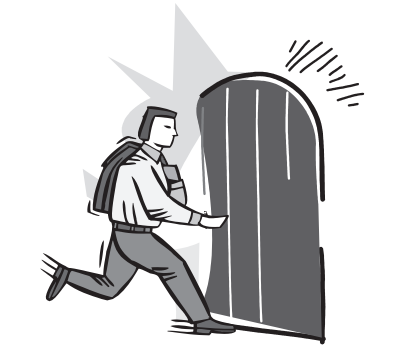

# 前言

感謝您選擇技嘉科技 Q2432 系列筆記本電腦。 这台可携式笔记本电脑提供最佳的多媒体性能,让您可放心地使用。

这本操作手册包含了安装步骤和使用的必备信息,提供基本功能配置、 操作、保養及疑難解答。

# 目录

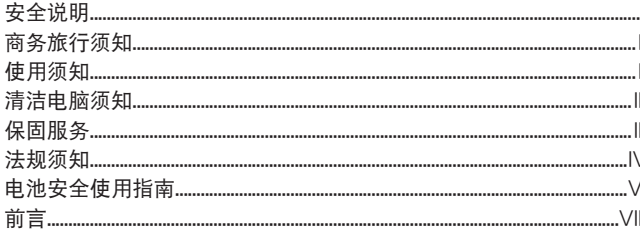

#### 第一章 开始使用前

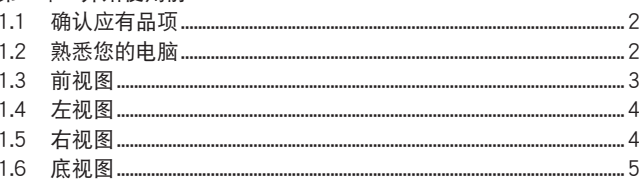

#### 第二章 开始使用笔记本电脑

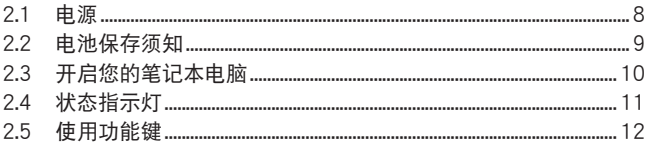

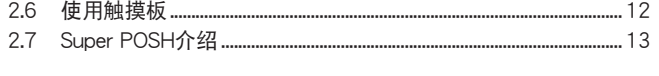

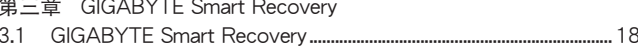

#### 第四章 疑难排解

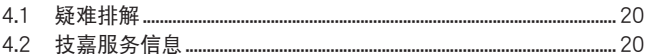

#### 附录

 $\ddot{\phantom{a}}$ 

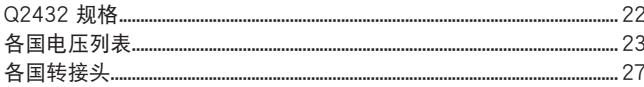

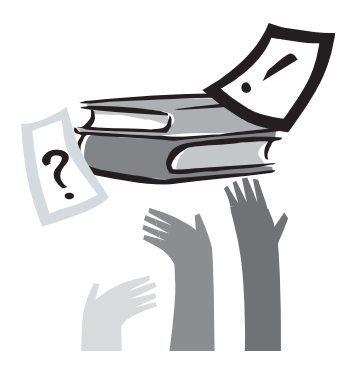

# 第一章 开始使用前

本章介绍开始使用 Q2432 笔记本电脑的基本操作信息。 一些本文所述的功能可能工作异常或根本无法工作,除非与预先安装的 操作系统搭配。对操作系统所做的任何更改可能会导致不正确的运作。

1.1 确认应有品项

收到您的笔记本电脑时,请小心打开包装,并确认有下列各品项。预 先装配好的笔记本电脑应有下列品项:

- 筆記本電腦
- 鋰電池
- 适配器及電源線
- 驅動程序光盤
- 使用手冊

检查并确认电脑系统完备的后,请阅读以下说明,以了解您的笔记本 電腦各組件。

注意: 依据您购买的机型, 您的笔记本电脑外观可能会与本手 冊中所顯示的圖片不同。

1.2 熟悉您的電腦

打开显示屏幕 若要打开屏幕,只需将屏幕向上掀开即可。 关闭屏幕时,绝不可用力盖上显示屏幕盖,应轻盖。

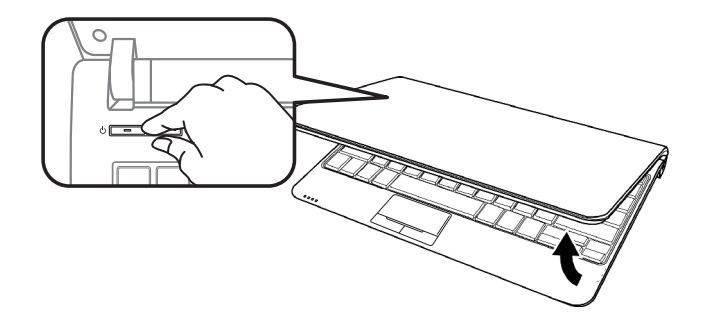

### 1.3 前視圖

以下所示為本筆記本電腦的前視圖

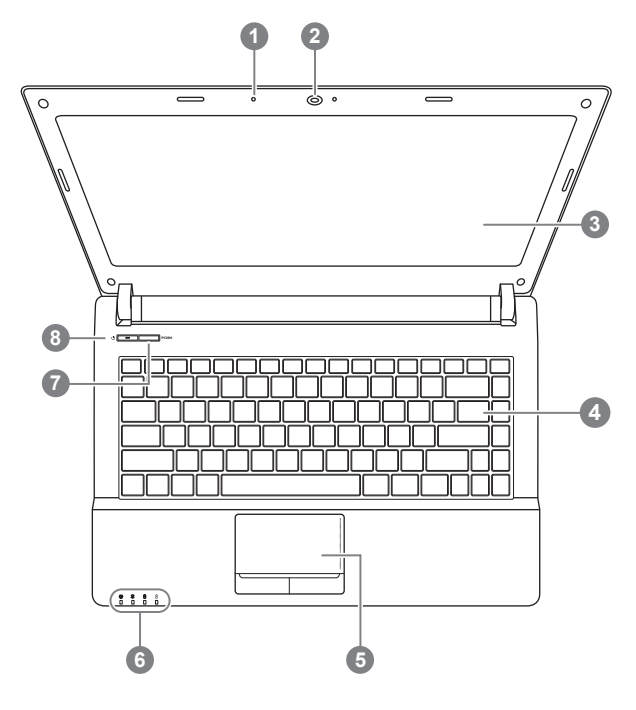

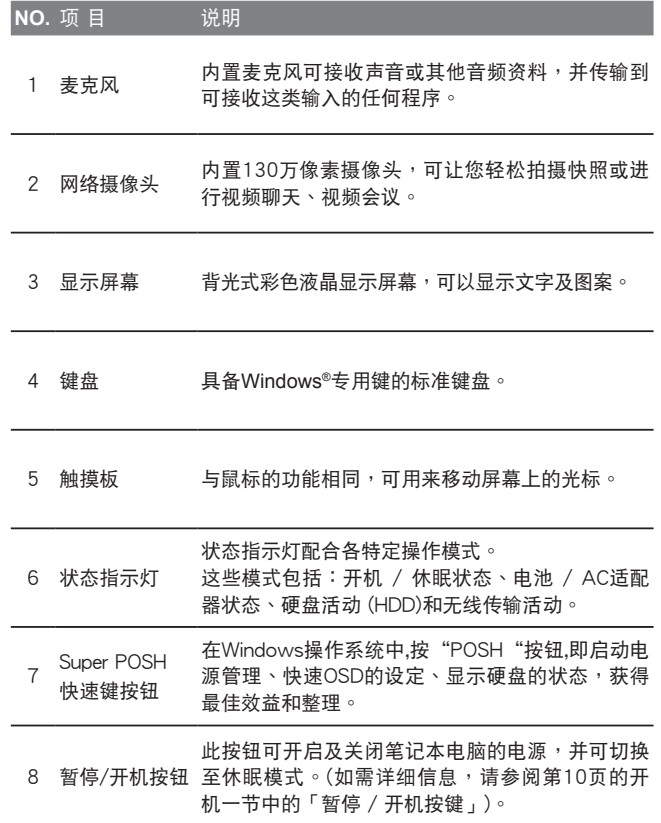

#### 1.4 左視圖

以下所示為本筆記本電腦的左視圖

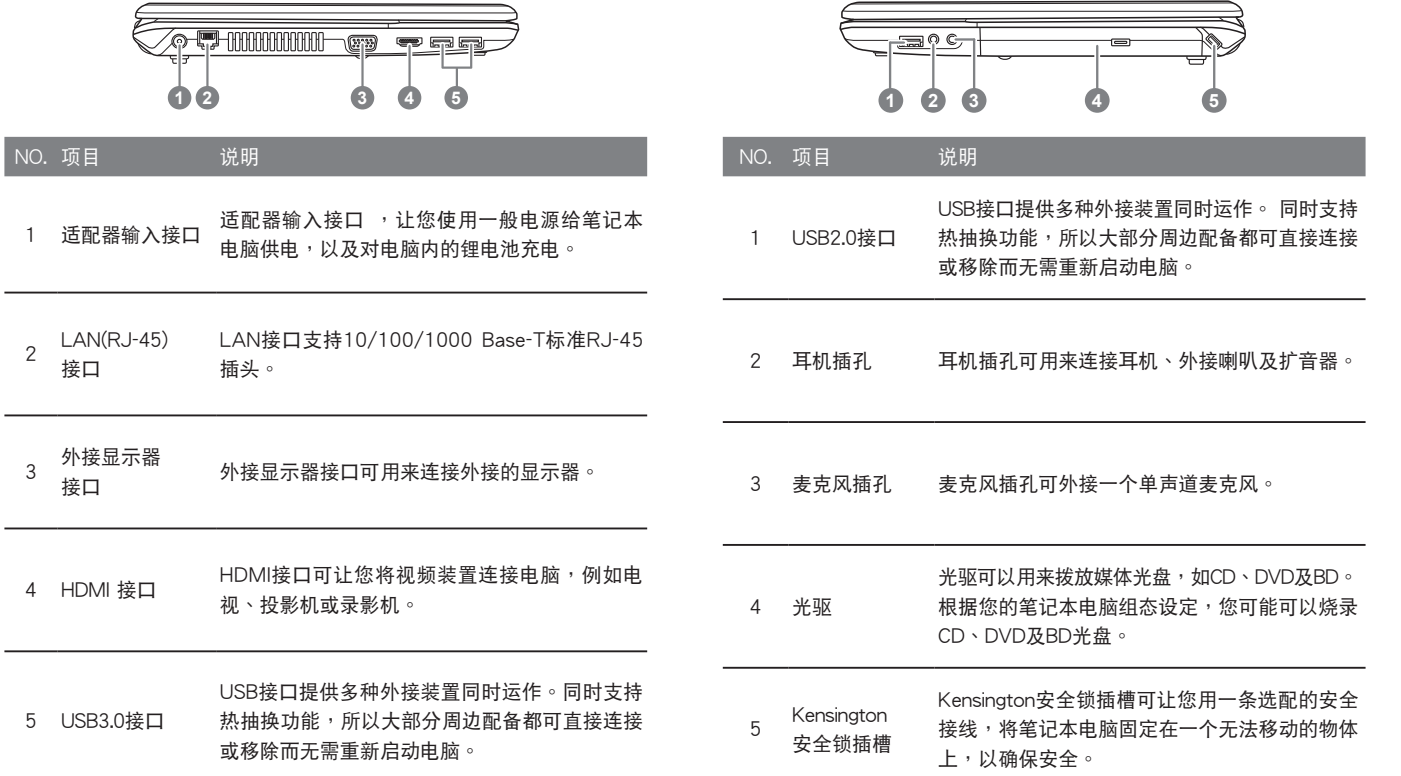

1.5 右視圖

以下所示為本筆記本電腦的右視圖

### 1.6 底視圖

以下所示為本筆記本電腦的底視圖

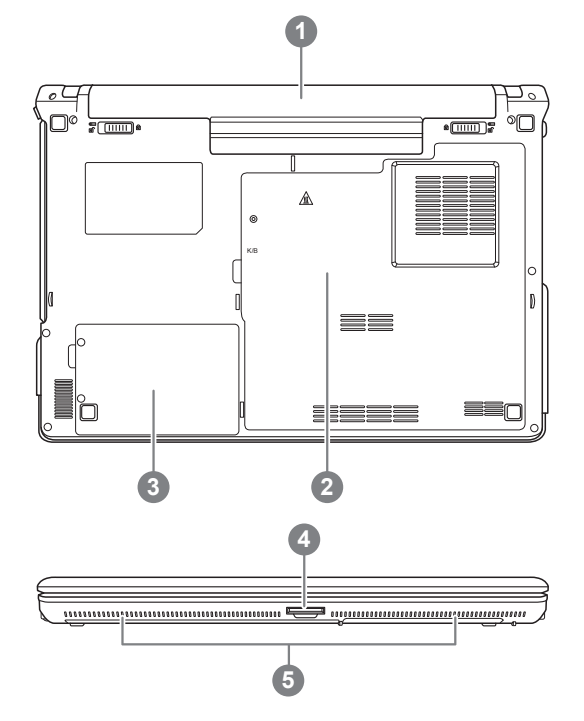

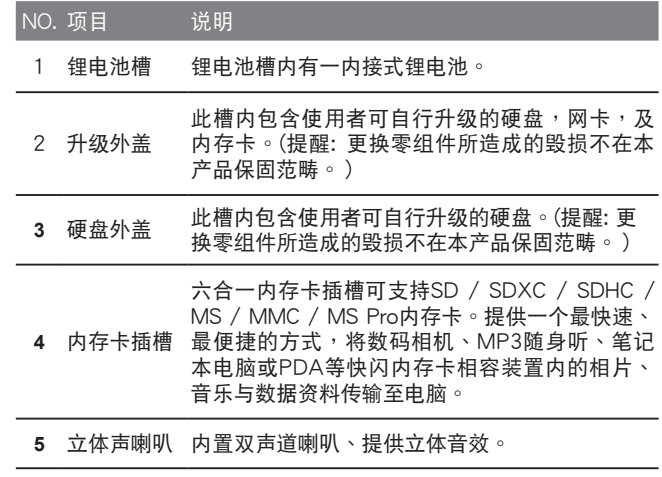

简体中文 6

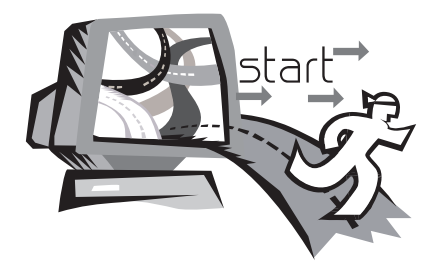

# 第二章 开始使用笔记本电脑

本章将带您认识 Q2432 各种各样的接口及零件,并让您熟悉您的笔 记本电脑。笔记本电脑的某些零件可以让使用者升级,同时有些则是 固定不能變更的。

#### 2.1 電源

本產品可使用兩種電源:鋰電池或适配器。

#### 連接适配器

适配器提供笔记本电脑操作时所需电源,并且将电池充电。

#### 連接适配器

1. 将直流电的输出缆线插入笔记本电脑的直流电源插座。 2. 将话配器插入交流由由源插座。

由交流电源切换为电池电源

- 1. 确定至少安装一个充好电的电池。
- 2. 拔掉适配器。电脑就会自动由直流电源切换为电池电源。

**购买本电脑时,锂电池尚未充电。开始使用本电脑时,应将** 适配器連接上去。

我们建议只使用隨货搭配的适配器,使用其他任何适配器可能会造成 笔记本电脑损害或故障,并可能会对人体造成伤害。

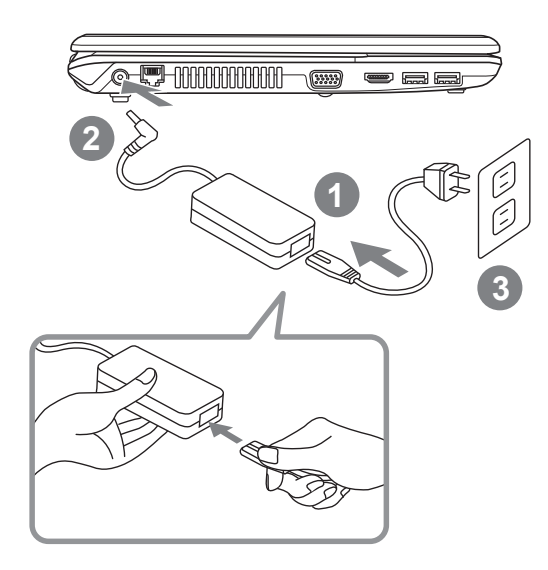

- 1. 將電源線接上适配器。
- 2. 將适配器連接到筆記本電腦的電源插孔。
- 3. 將電源線插入電源插座。

#### 2.2 電池保存須知

锂离子充电电池在使用和处理时,需要定期进行保养。请仔细阅读并遵循 以下说明,以安全地使用锂电池,让电池拥有更长的使用寿命。

#### 電池保養 :

- 无论是置于笔记木由脑中还是存放处,请勿让由池长时间放置不用。 电池若超过 3 个月未使用,请检查充电状态,决定是否进行充电或 弃 置電池。
- 锂电池一般预估使用寿命为2到3年,或是300到500次的充电周期,以 先发生者为准。一次充电周期是指从完全充电到完全放电,然后再次完 全充电的这段时间。经过完整充电周期的电池,使用寿命预计为2到3 年。
- 锂离子充电电池的使用寿命有限,充电容量将逐渐减少,电容量无法恢 复。当电池的充电容量降低,能为笔记本电脑供电的时间也会变短。
- 锂电池在未使用或处于存放状态时,会持续缓慢放电(自动放电)。请定 期檢查電池的充電狀態。
- 请勿将电池短路。以硬币、金属片等金属物品直接连接电池的正极(+) 及負極(-)終端(外觀類似電池上的金屬條)時, 可能會不小心引發短路。 例如, 当您将备用电池放在口袋或皮包内可能发生此状况。将终端短路 可能会损坏电池。
- 若您注意到下列情况之一,请考虑更换新电池:
	- (1) 电池运作时间,缩短到少于原始运作时间的80%。
	- (2) 電池充電時間大幅延長。
	- (3) 若電池長時間存放或未使用,請務必遵循本文件提供的存放操作 说明。若您未遵循本说明,而在查看电池时发现仍未充电,则该 电池应已损坏。请勿试图为该电池充电或使用电池。请更换新电 池。

充電 :

电脑内的锂由池可经由交流电话配器重新充电。要将锂电池重新充电,请 先确定已妥当装入电池,而且电脑已连接交流电源。锂电池并没有「记忆 功能」,因此在重新充電前,並不需要將鋰電池完全放電。電池充電期 間,如果正在使用筆記本電腦,充電時間會明顯比較長。如果要縮短充電 时间,请在充电时,将电脑切换为暂停模式或关机。

#### 低电量状态:

电池电量低时,会出现通知信息。如果您不回应电池电量不足的信息,电池 将持续放电,直到电量过低而无法操作为止。发生此种情况时,您的笔记本 电脑将进入闲置模式,当电脑达到此情况时,并不保证您的资料将被储存。

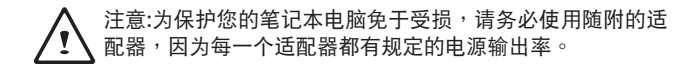

一旦因为电池没电而使电脑进入暂停模式,除非由适配器或另一个充 好电的电池提供电源,否则电脑无法恢复运作。重新提供电源后,就 可以按暂停 / 开机按钮来恢复运作。待机模式时,您电脑内的资料 都会暂时保留,但如果等到电源指示灯停止闪烁,最后熄灭,您还没 有接上外接电源,那所有未存档的资料都会消失。提供电源后就可以 一边使用电脑,一边让电池充电。

電池存放 :

- 存放前請將電池充電或放電至約容量的50%。
- •至少每3个月将电池充电至约容量的50%。
- 从产品中取出电池,并另行存放。
- 將電池存放於5°C到20 °C (41°F到68°F) 的環境中。

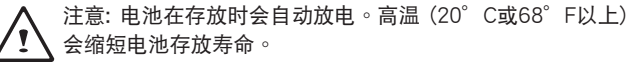

 $\overline{9}$ 

#### \*注意:

若电池闲置自行放电超过三个月,则电池的电压位准会变得过低 ,而在電池自動恢復到正常充電前,需要預先充電(提高到足夠 的电池电压位准),预先充电可能需花费30分钟,快速充电通常 需花費2-3小時。

處理注意事項

- •请勿拆解、压碎或穿刺电池。
- •请勿让电池外露接点短路。
- •請勿將電池棄置於火中或水中。
- •請勿讓電池暴露在60 °C (140 °F) 以上的環境中。
- •请将电池置于儿童无法触及的处。
- •请勿让电池承受过度冲击或震动。
- •请勿使用损坏的电池。
- •若由池组有漏液现象,请勿触碰任何液体。请弃置漏液的电池组。
- •若眼睛接触到电池漏液,请勿搓揉眼睛。请立即掀开上下眼皮,用 水彻底清洗眼睛至少15分钟, 直到没有任何电池漏液残留为止, 并请立即就医。

#### 弃置与回收

**锂电池受到不同国家和地区的弃置与回收法规规范。在弃置任何**电池 前,请务必查看并遵守您当地适用的法规或是联络您当地的电池回收 组织。许多国家禁止将废弃的电子设备,弃置于一般的垃圾桶内。只 将耗尽电力的电池置入电池回收桶。使用绝缘胶带或其他核准的覆盖 物,盖住电池的接点,以防止短路。

2.3 开启您的笔记本电脑

暂停 / 开机按钮:

按下暂停 / 开机按钮可开启笔记本电脑。接上适配器或充好电的锂 电池后,就可以按下键盘上的暂停 / 开机按钮来启动笔记本电脑。 如果您需要离开一段时间,请按同一个按钮,将申脑关机。

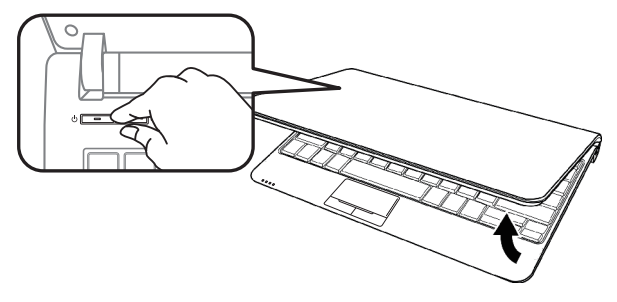

注意:不要带着已开机的笔记本电脑四处走动,也不要让笔记 本电脑受到撞击或震动,否则硬盘有损坏的危险。

启动后,笔记本电脑会执行开机自我测试(POST),以检查内部零件 及配置功能是否正确。如果侦测到错误,申脑会发出警告声,并显示 錯誤信息。

視問題的性質而定,您可能可以繼續執行操作系統,或是進入BIOS設 定程序,然后修改设定。成功的完成自我开机测试(POST)后,笔记 本電腦會載入已安裝的操作系統。

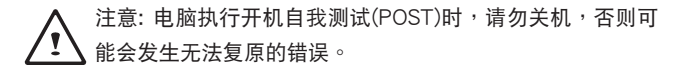

10

2.4 狀態指示燈

状态指示灯配合各特定操作模式。这些模式包括:「开启 / 待机」 状态、无线传输活动状态、硬盘活动(HDD)状态及电池状态 / AC适 配器狀態。

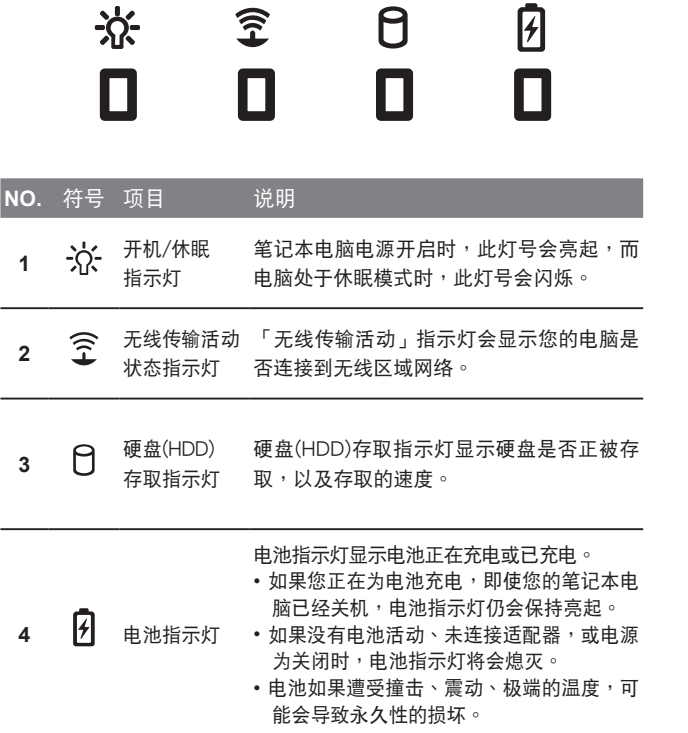

#### 2.5 使用功能鍵

您的电脑拥有12个功能键,F1~F11。功能键的指今用途会随应用硬件 而不同有所不同。请参考硬件的说明文件,以确定各个功能键的使用方 法。

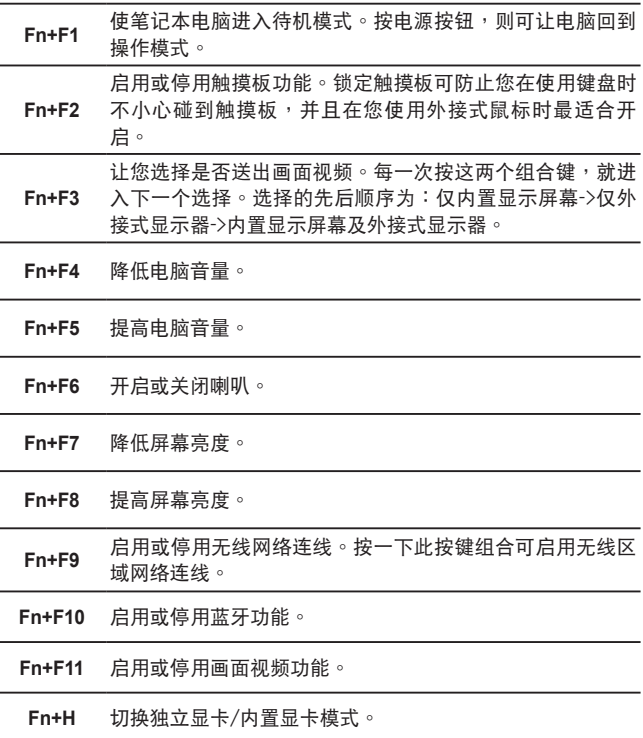

#### 2.6 使用觸摸板

触摸板是与电脑整合在一起的指标装置。触摸板用来控制指标,可让您 选择显示屏幕上的项目。

触摸板包含一个光标控制区、左右按键及卷动列。光标控制区的功能与 鼠标相同,可移动屏幕上的光标,使用时只需要以指尖轻压即可。左右 按键相同,按键的实际功能会依据所使用的应用程序而有所不同。卷动 列让您快速浏览页面,无须使用屏幕上的光标操作上下卷动轴。

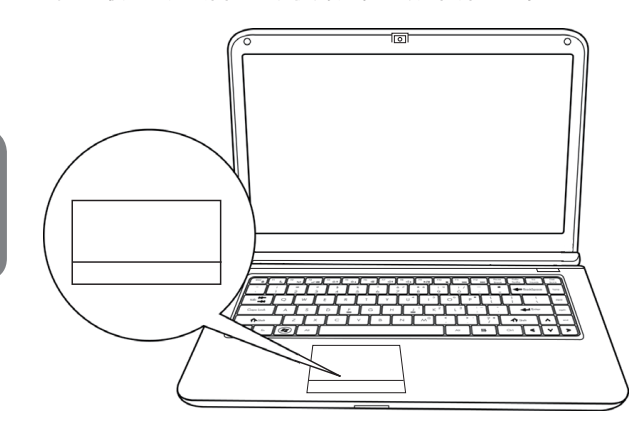

點一下

点一下是按一下按钮,然后放掉。左点一下是把光标移到选定的项目, 按一下左键,然后马上放掉。右点一下可选择功能,按一下右键,然后 马上放掉。您也可以在触摸板上轻敲一下,效果与点一下相同。

點兩下

點兩下是連續快速的按兩下左鍵,然後放掉。右鍵並沒有這個功能。 要点两下,先把光标移到选定的项目,按两下左键,然后马上放掉。 您也可以在觸摸板上輕敲兩下,效果與點兩下相同。

#### 拖曳

拖曳就是移動光標時按住左鍵。把光標移到您想移動的項目,按住左 键,然后把该项目拖曳到新的位置,再放开左键。使用触摸板也可以拖 曳。首先,在要被移动的项目上点两下,点两下后,手指必须留在触摸 板上。接下来,手指在触摸板上移动,将该项目移动到新的位置,然后 放开手指。使用卷动列可让您快速浏览文件,无须使用窗口的卷动轴。 如屏幕上有好几页的画面 , 必须移动浏览时, 卷动键特别有用。

#### **2.7 Super POSH**介紹

Super POSH是一个整合型应用程序对于管理系统有很大的益处。 它包括"Super power電源管理" "Super OSD動畫管理""Super Speed速度 管理"和"Super HDD硬盤管理。

#### Super Power:

Super power提供一个整合的页面,使用者可以在此页面执行电源管 理,它可以增加电池寿命和让系统有效运作。

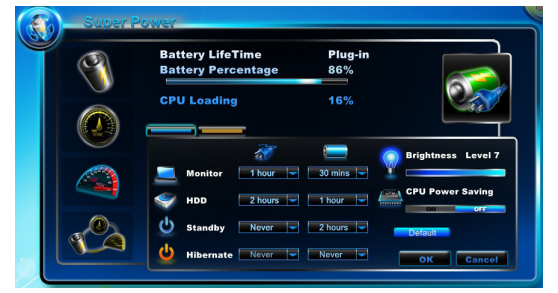

#### A: 模式:

有 4 模式的選擇。說明如下:

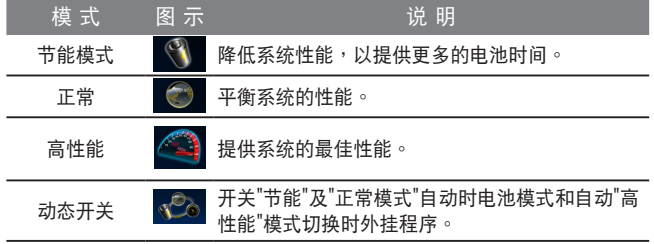

\* Super Power 永远保持待机状态。

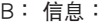

#### Super power顯示系統的電力信息:

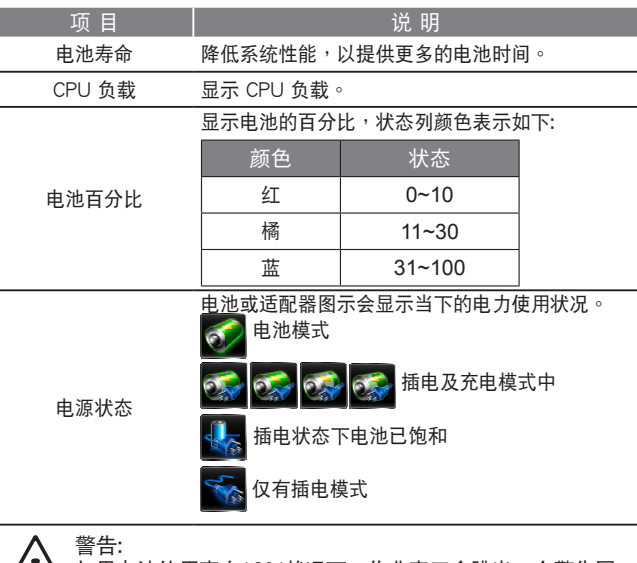

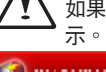

如果电池使用率在10%状况下,作业窗口会跳出一个警告图

#### **OF** WARNING! The power is lower 10%, Please plug in right away.

**Super OSD (在屏幕显示):**<br>Super OSD 有提供多种样式的OSD图案,同时也可以从状态列的位置 獲取 OSD 的目前狀態。

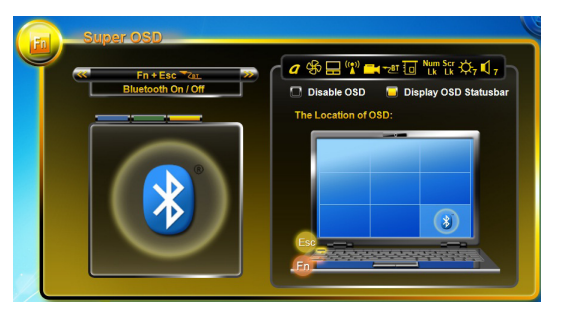

Super OSD 功能如下: 功能取决于定义。

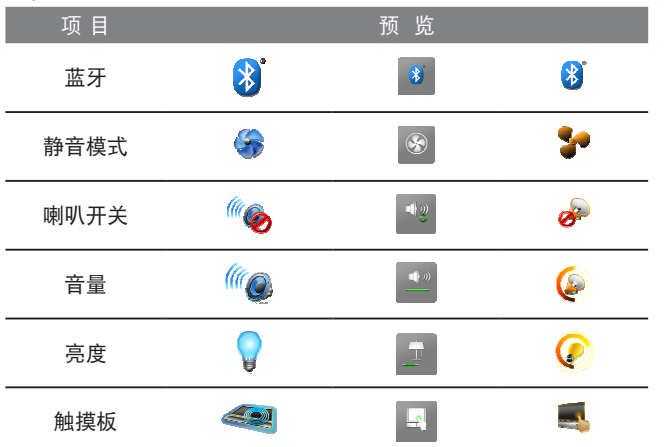

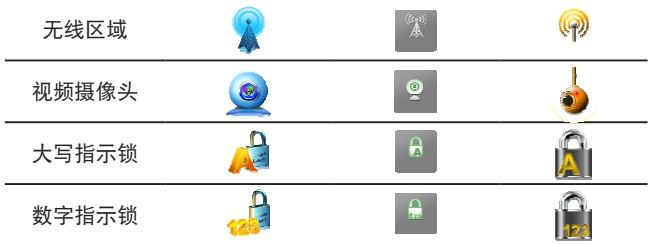

#### **Super Speed :**

Super Speed优化并清除系统以获得最佳效果和硬盘重组。

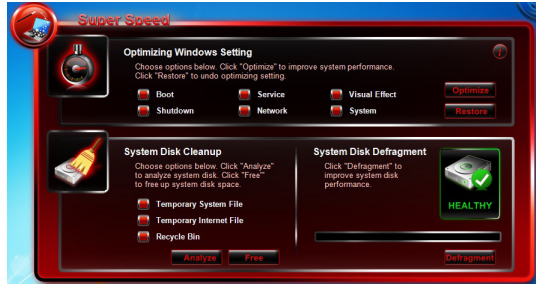

A: 优质化 Windows设置:

选择提高系统性能的优化选项,请按一下"优化"按钮。按一下"还 原"按钮,将系统恢复到原来的状态。选择"优化"或"恢复"您的 系统后,请重新启动电脑以使更改生效。选项说明如下:

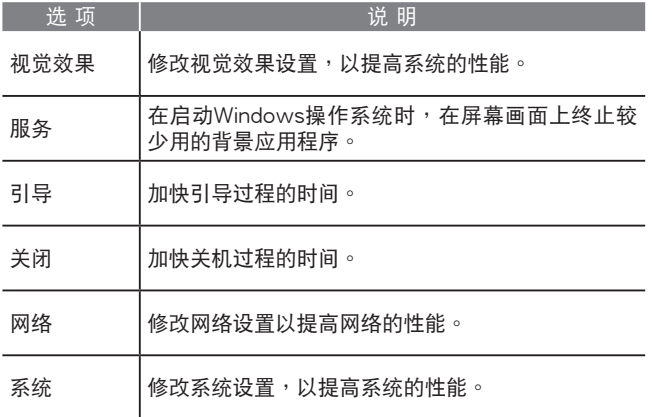

#### **Super HDD:**

Super HDD顯示硬盤的健康狀況和 CPU 和內存的信息。

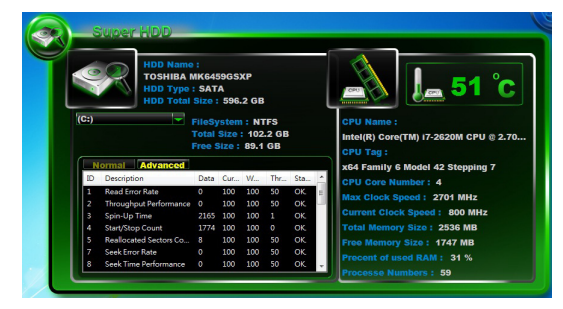

主硬盘的信息: 名称、 类型、 分区和总大小。 使用卷轴可供选择的分区,它将显示系统档案,每个  $\begin{array}{c} \boxed{\textbf{(C)}} \\ \boxed{\textbf{(C)}} \\ \boxed{\textbf{(D)}} \end{array}$ 分區可自由使用的容量。

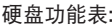

正常:

根據 S.M.A.R.T 結果顯示詳細硬盤健康指數

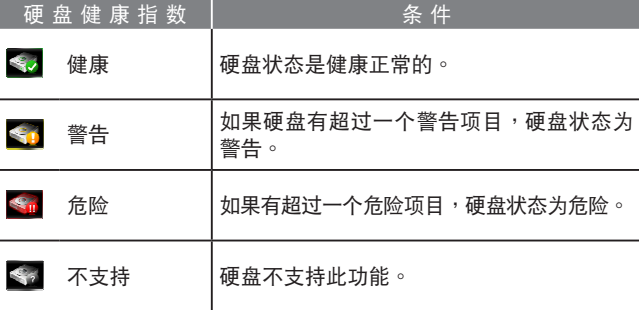

15

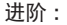

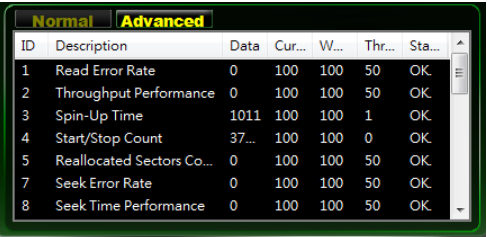

共有 46 S.M.A.R.T 確定硬盤健康指數的屬性。

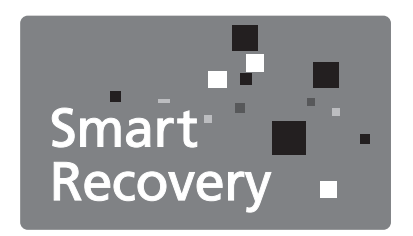

# **Chapter 3 GIGABYTE Smart Recovery**

#### **3.1 GIGABYTE Smart Recovery**

#### 系统还原 - 修复您的Q2432笔记本电脑操作系统

当操作系统使用上出现不稳定的情况,Q2432的硬盘有一个隐藏扇 区,其内容为操作系统的完整备份映像档,可以用来支持系统将硬盘 还原到出厂默认值。

如果硬盘有更换过或删除该隐藏扇区,还原选项将无法使用,需送维 修中心還原。

#### 啟動系統還原

系统还原功能的部份是工厂在笔记本电脑出货前预先安装的。 该选 项可以启动Windows故障还原工具,重新安装操作系统为出厂默认 值。

下面將简要介绍如何启动还原工具,并开始还原系统。

- 1. 关机或重新启动笔记本电脑。
- 2. 启动笔记本电脑后,按着F9按键几秒钟以启动还原工具。
- 3. 还原窗口会打开,工具列会有还 原选项,如您确定要系统还原, 点选还原选项,就开始进行修 復。

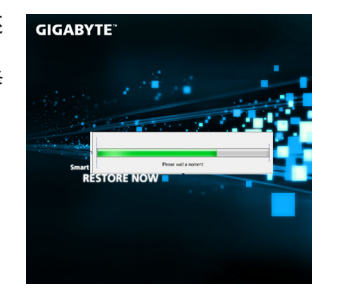

4. 还原的窗口会打开并开始讲行系 統還原。

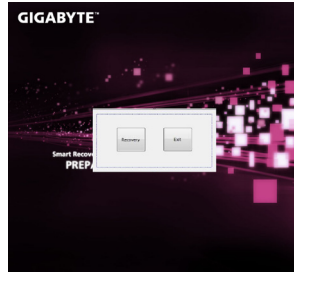

#### 5. 当完成系统还原时即可重新启动 筆記本電腦。

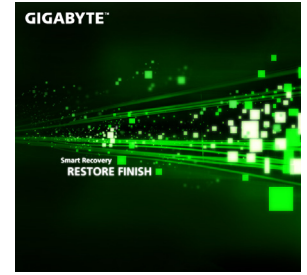

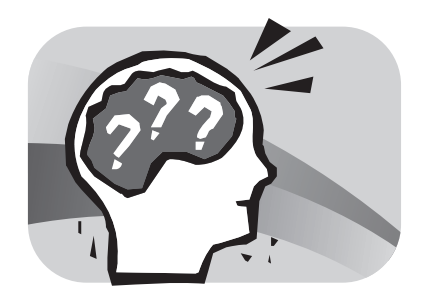

# 第四章 疑難排解

这章节为您提供机器送修前自行检查的步骤。

您也可参考技嘉科技官方网站<u>www.gigabyte.com.cn</u> 或是直接与您购 买的经销商联系寻求专业协助。

#### 4.1 疑難排解

找出問題

#### 使用本產品時如果碰到了問題,在進一步送修前,先按下列程序檢查:

1. 先将笔记本电脑关机。

- 2. 确认交流电适配器已插入笔记本电脑,并且连接到交流电电源。
- 3. 确认外接的装置已插稳。或者拔掉这些装置,以排除其造成问题的 可能原因。
- 4. 笔记本电脑开机。关机与开机间隔至少10秒。
- 5. 执行一谝开机程序。

6. 如果仍然不能解决问题,请联络专门维修人员。

联络维修人员前,请先准备好以下资料,以便维修人员提供最迅速有 效服務:

- 產品名稱
- 产品配置号码
- 产品序号
- 购买日期
- 問題發生時的狀況

请查看笔记本电脑底部的配置标签,以确定笔记本电脑的配置及序 號。

版权保护技术

本产品内置受到美国专利以及其他智慧财产权保护的版权保护技术, 必须经过Macrovision授权才可使用本版权保护技术,并且除非经过 Macrovision授权,否则不得在家庭的外的地点观赏使用。严禁逆向工 程或分解。

#### 4.2 技嘉服務信息

更多的服務信息,請連接到技嘉官方網站:www.gigabyte.com.cn

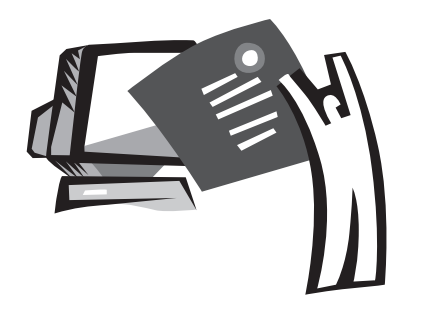

附錄

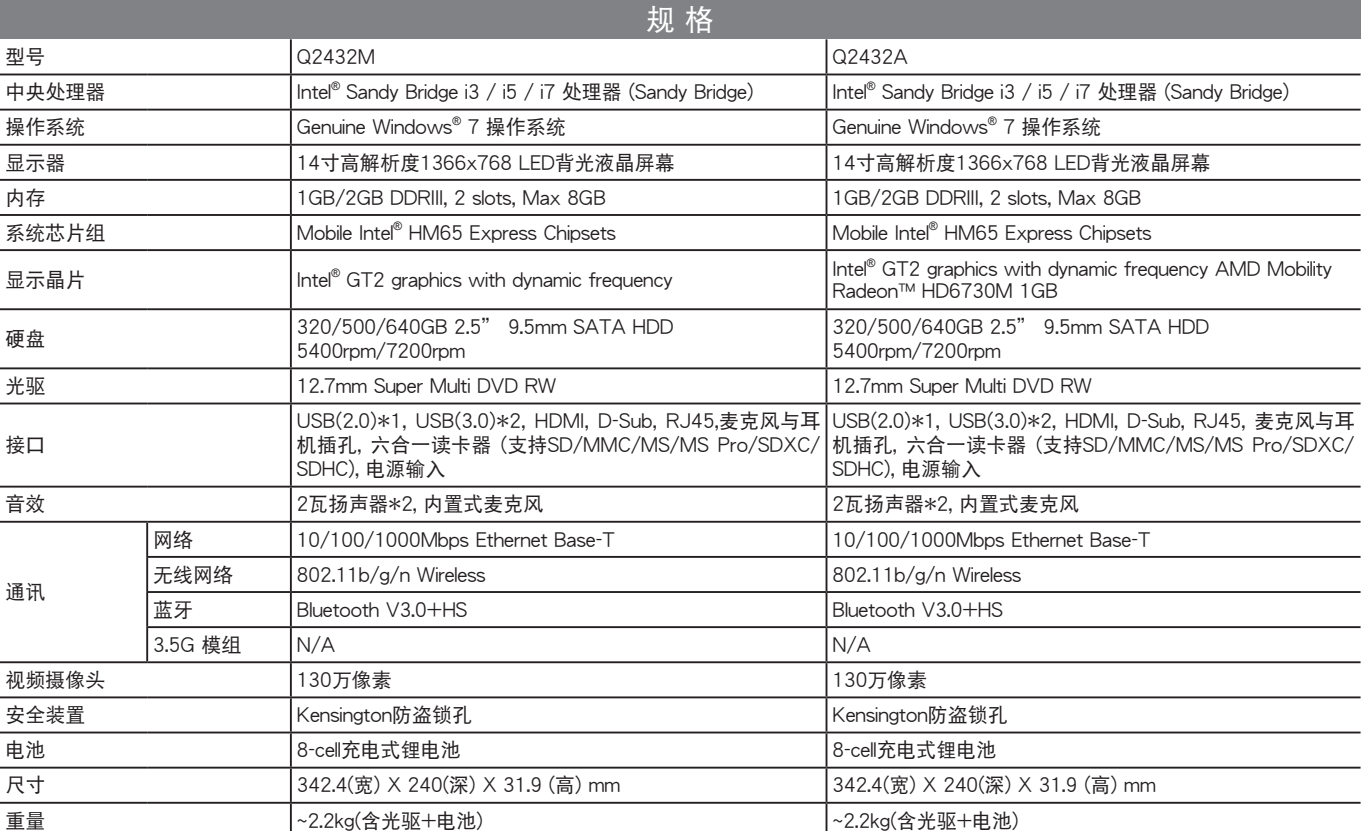

# Q2432 規格

## 各国电压列表

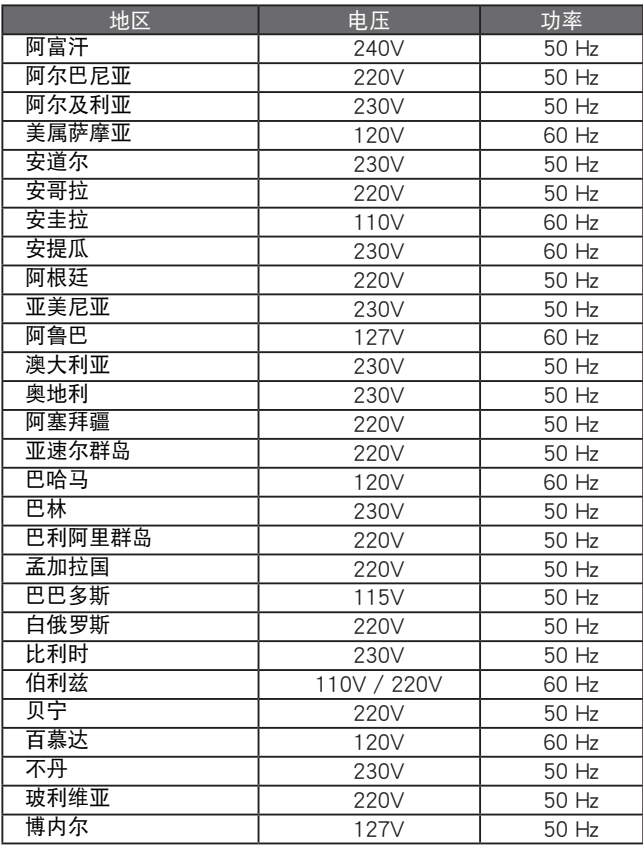

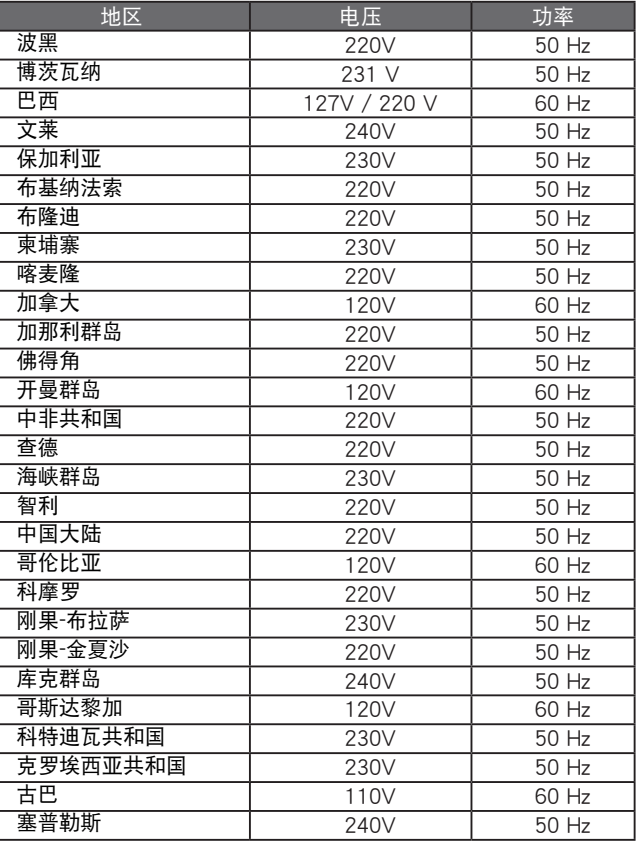

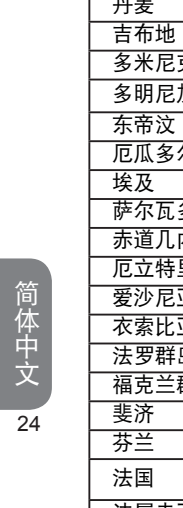

I

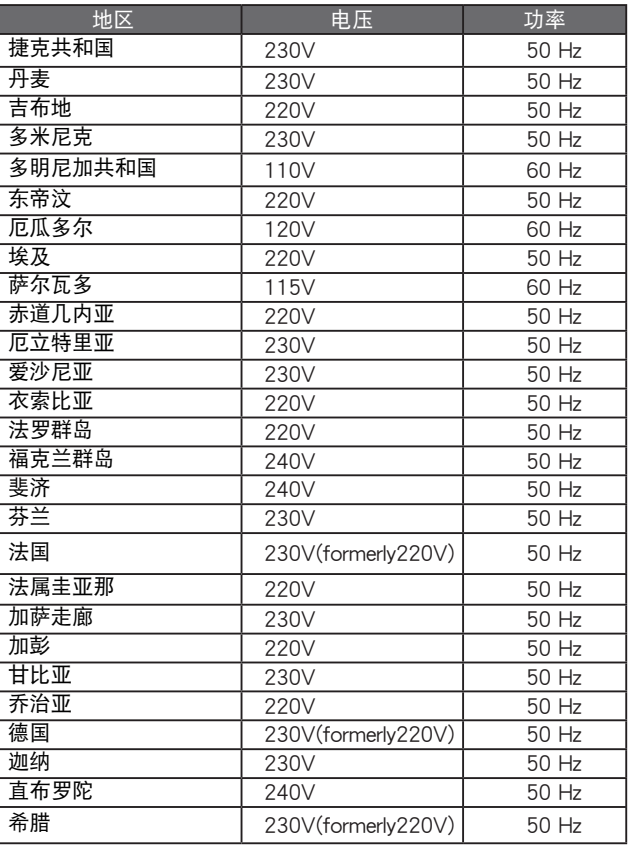

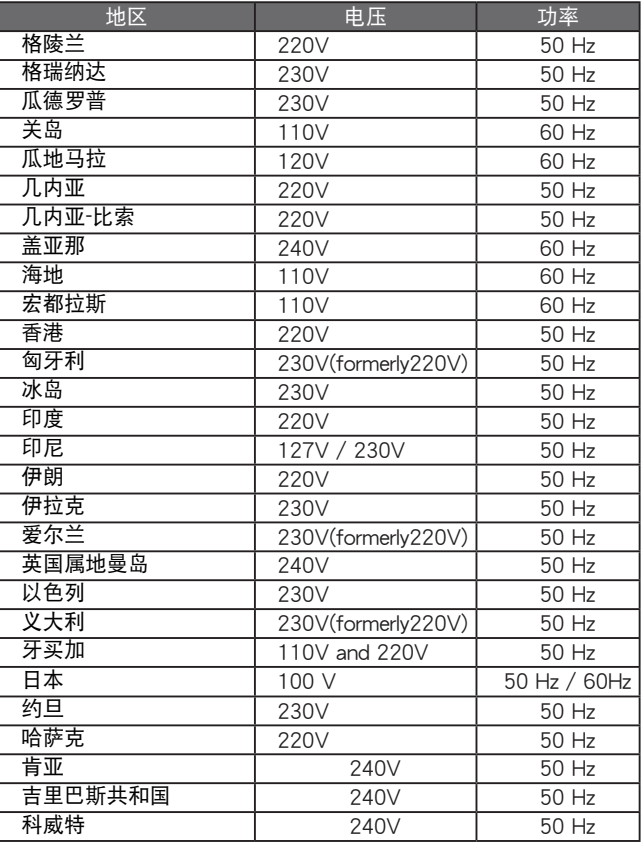

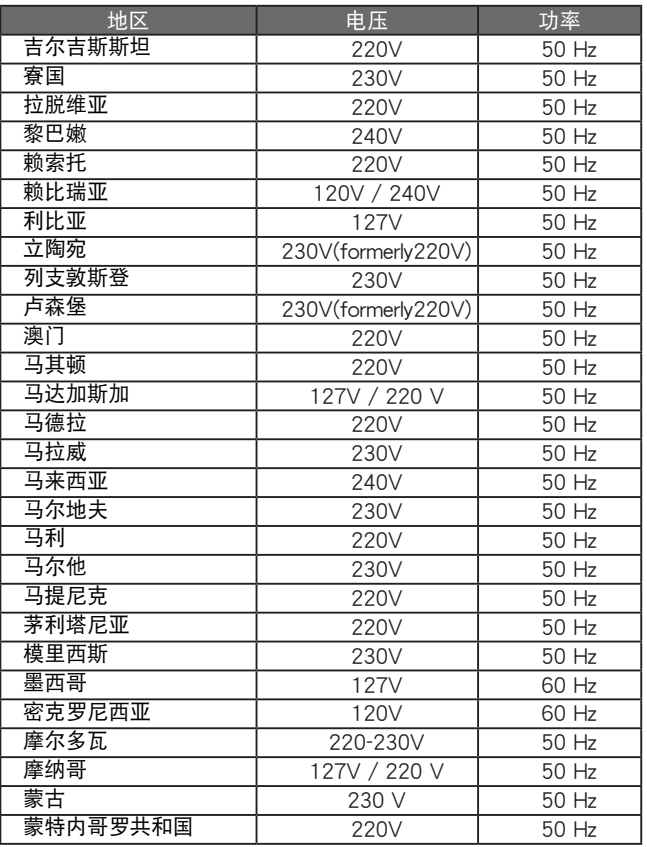

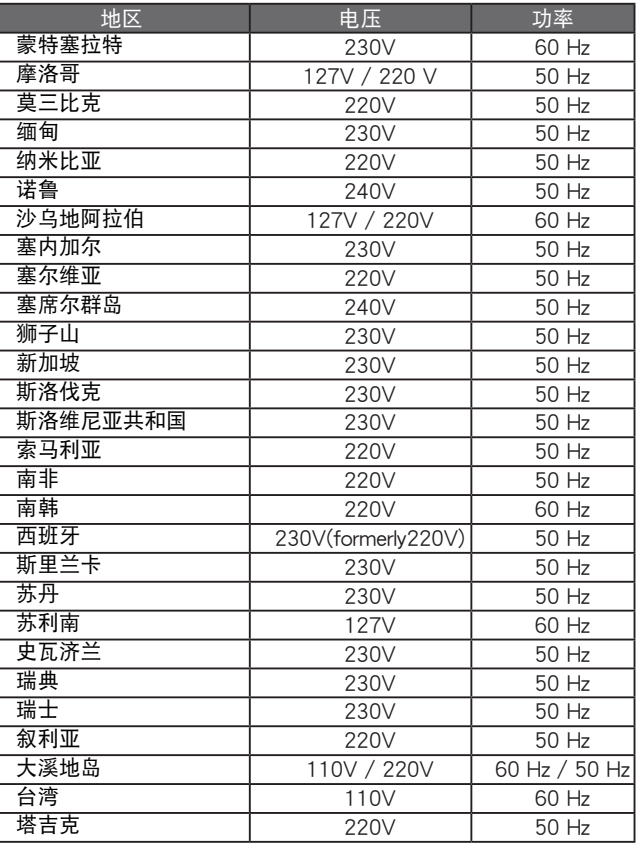

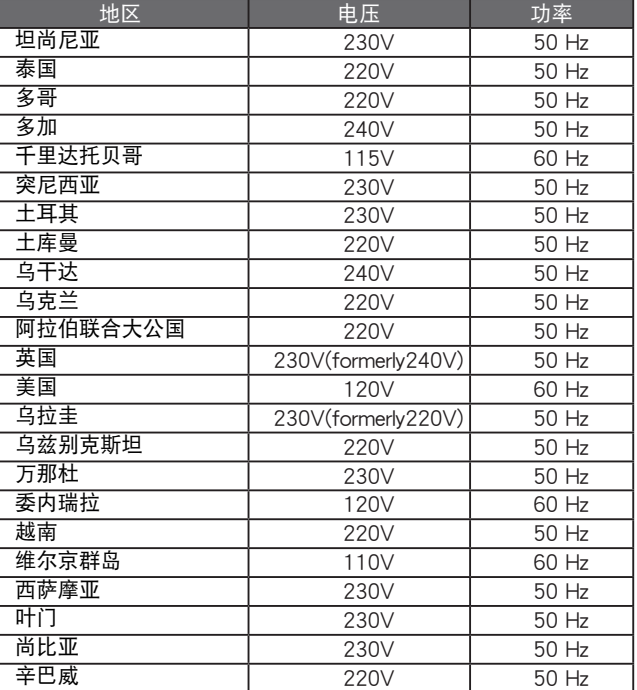

### 各国转接头

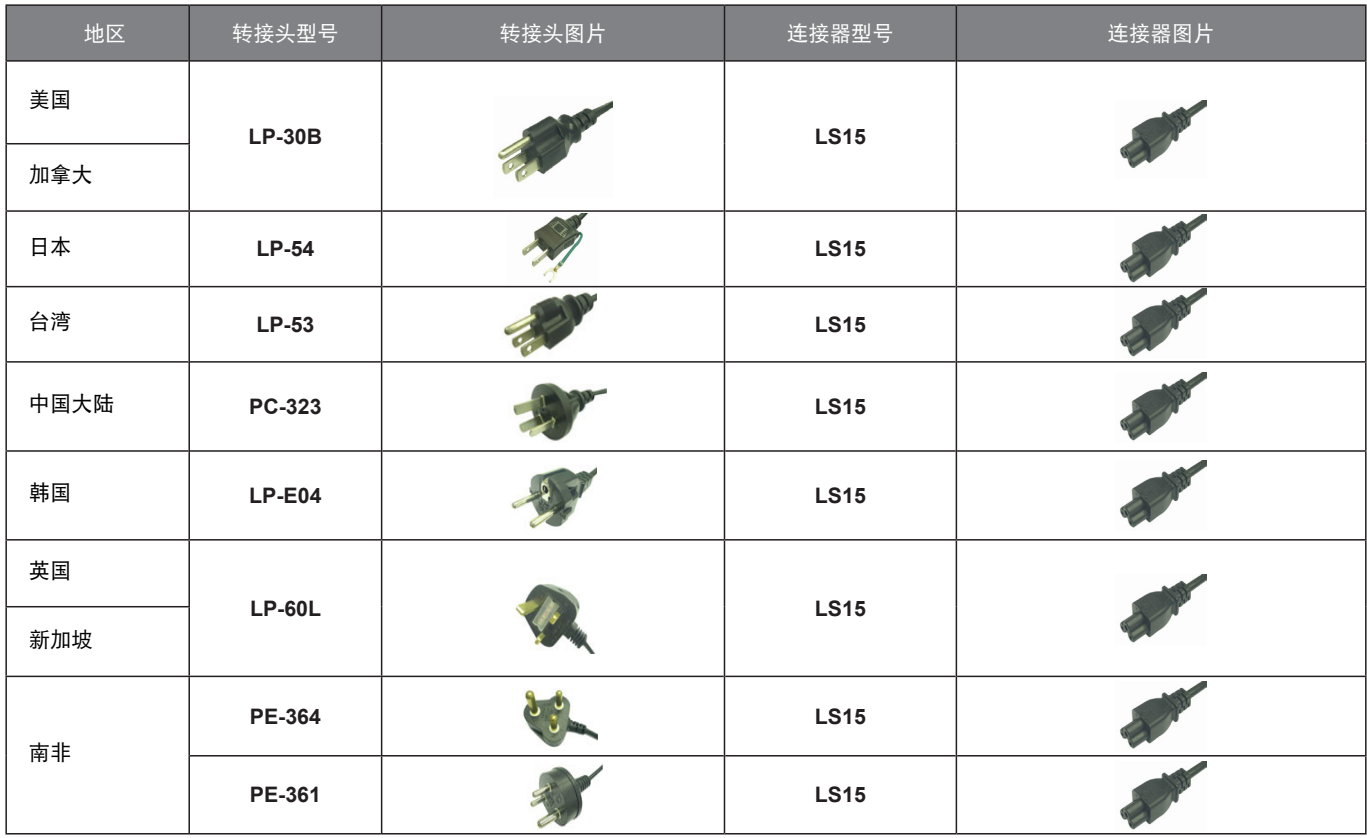

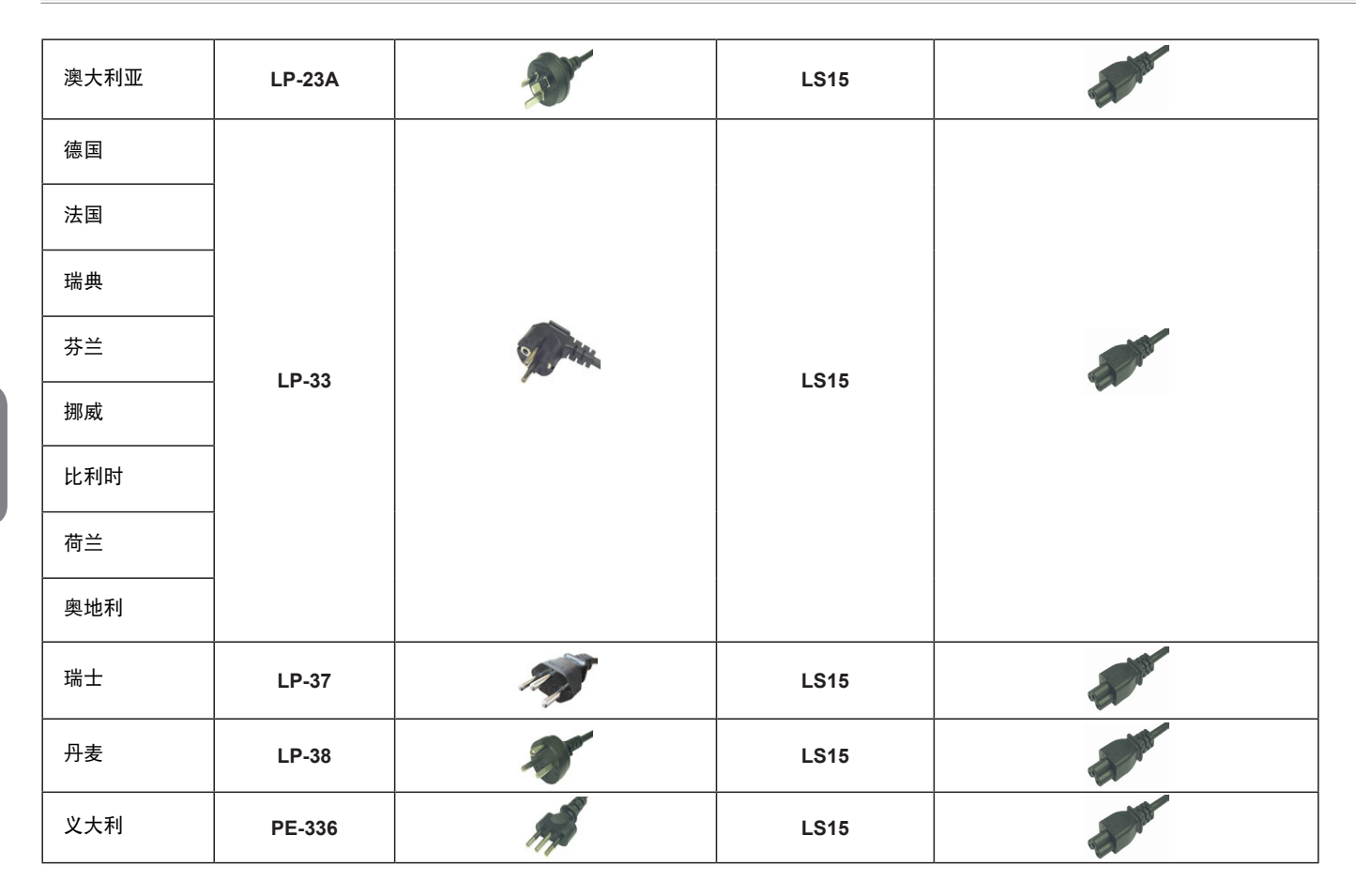

www.gigabyte.com